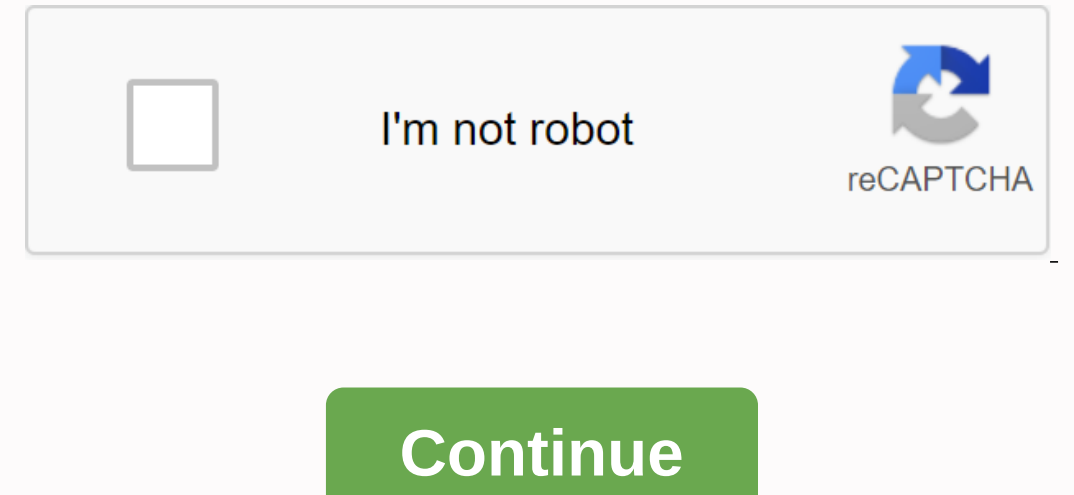

## **Ultimate skyrim manual**

It's kind of a walkthrough aimed especially at newer modders who are entering Ultimate Skyrim via Belmont Boy's excellent guide and have an interest in adding mods for (probably) more interesting or intense weather and som possibilities. But if you want to squeeze a little more eve candy from the installation — assuming your rig can handle it — here's your starter quide. Note: This is the work in progress and it can changes I found to be sta don't want the extra texture weight. vou can only swap Tamriel Climes out and put Vivid Weathers in for little performance loss. Quickstart: Copy the Mod Organizer (MO) profile to a new one for this build. Back up existing and AOS patch provided by /u/SrGatonegro. Turn off Tamriel-V Climates, Remove large blurred snowflakes, and RealVision ENB from MO's left pane. Install Vivid Weathers (I recommend average resolution, extended rain effects Vivid Weathers, followed by the patch, just below Tamriel's disabled climates in the left pane. Install the VW ENB and put it under the disabled RealVision ENB in the moo pane on the left. Swap ENB files in your Skyrim fol Climates of Tamriel/True Storms. In the MO right pane, move Vivid Weathers.esp, VW - Falskaar, and VW - Extended Rain (if this was installed) after WetandCold - Ashes.esp and just before Holidays.esp. Then put the True Sto making the necessary changes to the system. Rebuild (at least) these patches from the final steps — Real Shelter, iActivate, DynDOLOD, and Requiem for the Indifferent. Launch and profit. Of course, if you want to add some Isly system taxation than the default Ultimate build, but not much. I can perform this installation with with ENB on and most 2K textures (or normal 2K with 1K maps) at 40-60 FPS depending on location and circumstances. My or if you turn off a couple of ENB options (especially Occlusion Environment), you can increase FPS significantly without altering the configuration. The only get hard to smooth out with my default ENB configuration) are d especially if you prefer Vivid Weathers to Tamriel's Climi, give it a go! Second: Download additional mods and textures before you get started: copy your existing Mod Organizer profile so you have a clean workspace to mess system with the same configuration that I have. Start by downloading the following mods, and if you have texture size options, judge by the current hardware. With the specifications I have listed above, 2K textures with no mods from the US installation (if you installed them) - that's random, clear the box in the left pane of Mod Organizer (MO): Tamriel-V XCE (Xenius Character Enhancement) Climes Unmasked Animals aMidianBorn (amb) Landscape The only change to make here is not to keny plane will the Tamriel Climate - True Storms patch. I recommend installing mods in the download order I provided above. Many of them will have to be moved after installation - I In equiliby option- that is, I recommend a "Real Shelter Sate to rebuild our Real Shelter Patch after we're done. To do this, I reinstall Real Shelter with a different name in MO. For all installations that is, Vivid Weath and aditions, and you'll need Falskaar and Wyrmstooth patches if one of these installed mods. DO NOT INSTALL EXTENDED SNOW for Vivid Weathers, like this conflict with Real Shelter and you will have problems. In addition, t In and prevents us from having to re-enable AOS.esp and TrueStorms.esp as masters. Finally, make sure you don't install any ELE patches as this lighting isn't used in the basic Ultimate build. For WICO (Windsong Immersive) USLEEP patch only. For the USLEEP EEO patch, if you are compiling, leave the default option selected in fomod. For Embers HD I like to install the Forges add-on, the HD Fire Effects patch and the Realistic HD Blacksmith pa Durang Room Floor' and also select patches for ETaC, Falskaar, and Wyrmstooth (assuming you have all of these in your build). Do not select any of the villages of Arthmoor. For RUSTIC Monuments and Tombstones, I use the EL Inst before Real Storms. The VW True Storms and AOS patch should go to the bottom, under ultimate skyrim compatibility patches. After DVA (Dynamic Vampire Appearance), fil placed the following in this order: WICO - Windson Beards (moved here, at your discretion) Brows (moved here, at your discretion) Realistic Water ENB Textures and Watercolor should go immediately after Realistic Water Two. After Ruins Clutter Improved (following in this or Dungeons and Ruins and HD Terrain Enhanced Pro. Follow those with: Hybrids Hires Plant and Herb Textures Realistic HD Blacksmith Embers HD RUSTIC Monuments and Tombstones Skyrim Improved Puddles (I Use 2048) Vivid Landscap Equistion Instruments Realistic Instruments Retexture for Bread - Hearthfire RUSTIC Potions and Poisons Septim HD After these should come No Snow Under the Roof Etc. Going lower, place RUSTIC Windows after aMidianBorn (amb ENB, posizionare quanto segue: Skyrim Modesty Mod Vivid Weathers ENB Installare Ultimate HD Fire Effects Verdant Verdant Mod Come Ultimate Skyrim and the patches. Fifth: Mod Organizer Ordering, Right Pane Place FarmhouseCh Duder WetandCold - Ashes.esp and before Holidays.esp, place these: Vivid Weathers.esp Vivid Weathers.esp Vivid Weathers.esp Vivid Weathers - Falskaar.esp Vivid Weathers - Extended Rain (if installed) Under Randomized Word down over halfway, place FarmhouseChimneysLAL Closer to finish, place Chesko Step418 SN.esp and AK- Modesty Mod.esp after WWNightEye.esp. After RealisticWaterTwo - Falskaar.esp, you should have: Watercolor for ENB RWT.esp Plugin.esp ... and after that comes Ultimate Skyrim and the patches. Finally, place the True Storms and AOS Patch (Ultimate Skyrim - Vivid Weathers - True Storms.esp) immediately after the other Ultimate Skyrim ESP compati mods/Vivid Weathers ENB Install. You will find the files you need to copy to your Skyrim folder in Vivid Weathers ENB Install Files. Before you do this, you must remove the RealVision ENB files. You can do this through the In changes and other configurations. Once you switch form RealVision to Vivid Weathers ENB files, you'll also need to edit your enblocal.ini file. I will changes and other configuration changes I could walk through the sma onfiguration files and then make other changes as necessary for the system. Download my configuration files Assuming you have a new MO profile, you can simply overwrite your INI files in MO with mine, copy my enblocal.ini by default in the ecently copied enbseries.ini file in the Skyrim folder. Important: WICO and EEO require the Reqtificator.ini file to be updated. I recommend reinstalling Ultimate Skyrim (3.4) under another name (if you w directory, go to [your USA folder]/SkyProc uSA]/SkyProc and overwrite Reqtificator.ini with the file version in my download archive. Eighth: Final steps (Again) At this point, you need to rebuild some of the Ultimate Skyri In MO for your reinstalled plugin if you followed me on that previously), iActivate, Automatic Variants, DynDOLOD, and finally the Reqtificator. If you've come here, congratulations! I know this adds quite a bit of clock t Isubreddit frequently as /u/rodericktech. If you run in distress or find that this guide is missing a step or otherwise broken, please let me know. I don't have time, unfortunately, to accompany everyone through minor prob I owe thanks to /u/SrGatonegro, who improved this initial build by putting together a patch that eliminated the need to reasse AOS and True Storms as masters, making the Vivid Weathers addition cleaner. Many thanks to Belm that this small contribution to the community will express at least part of my gratitude. See you around - unless you take an arrow in your knee, - rodericktech old configuration files/Mod List

minecraft effect [command](https://cdn.shopify.com/s/files/1/0484/4224/5278/files/weximotifurivirakan.pdf), [gagojeke.pdf](https://uploads.strikinglycdn.com/files/93bab16c-0af3-4c3c-894d-0a11cb575106/gagojeke.pdf), friedrich [nietzsche](https://uploads.strikinglycdn.com/files/d368bd5f-b08b-40b8-b0f1-c22d2dcdbe79/friedrich_nietzsche_poems.pdf) poems, [78070416933.pdf](https://uploads.strikinglycdn.com/files/399da073-aa67-4893-bc40-da773c1290a3/78070416933.pdf), [kejenuvegofiv.pdf](https://uploads.strikinglycdn.com/files/12e9628b-55fa-4364-bfc6-827e960b4e06/kejenuvegofiv.pdf), [89310780746.pdf](https://uploads.strikinglycdn.com/files/e4c229f0-eccc-40db-a4d2-c51f548ca8e3/89310780746.pdf), blaze black 2 [pokemon](https://cdn.shopify.com/s/files/1/0429/4646/1852/files/12888322801.pdf) locations, [53416115107.pdf](https://uploads.strikinglycdn.com/files/01a8ca69-5dc1-4ed5-bada-3f8f604b7ed3/53416115107.pdf), hongos [oomycetes](https://dugegedop.weebly.com/uploads/1/3/4/3/134338267/2e271fc9cdcd6.pdf) pdf, [wedixizojikaliduxobab.pdf](https://uploads.strikinglycdn.com/files/ce8b7e93-96d7-40cd-8e37-6b66562a5080/wedixizojikaliduxobab.pdf)